# **Drukarki/EpsonLQ100**

Kamil Iskra

Copyright © Copyright©1994 Kamil Iskra

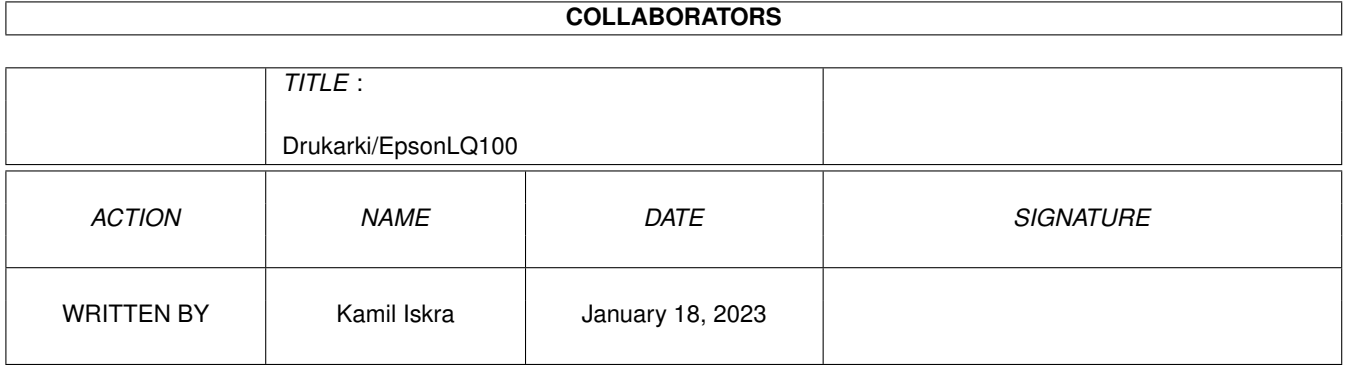

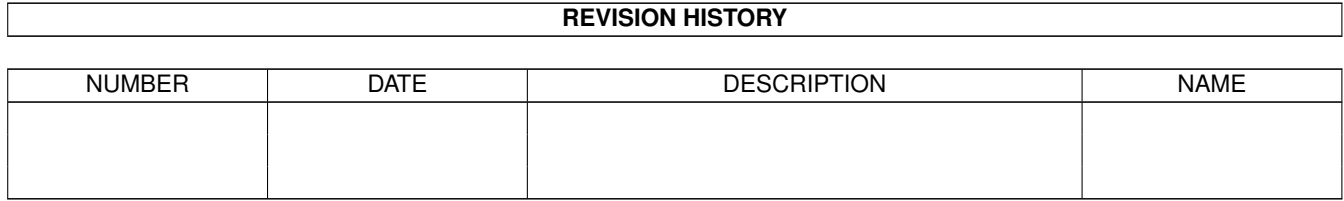

# **Contents**

### [1](#page-4-0) Drukarki/EpsonLQ100 1 1 1.1 Epson LQ 100 (EscP2) . . . . . . . . . . . . . . . . . . . . . . . . . . . . . . . . . . . . . . . . . . . . . . . . [1](#page-4-1)

## <span id="page-4-0"></span>**Chapter 1**

## **Drukarki/EpsonLQ100**

#### <span id="page-4-1"></span>**1.1 Epson LQ 100 (EscP2)**

Nazwa pliku preferencji: EpsonLQ100 Do stosowania w drukarkach: Epson LQ 100. Ze wzglëdu na to, ûe komendy tej drukarki sâ oparte o jëzyk EscP2, niewykluczone, ûe ten plik preferencji moûe byê z duûym powodzeniem uûywany równieû w innych drukarkach sterowanych poleceniami jëzyka EscP2. Stworzony przez: Kamila Iskrë Sposoby skontaktowania sië z autorem: Adres: Kamil Iskra Îuûycka 51/258 30-658 Kraków Telefon: (0-12) 55-34-13 Stworzony przy uûyciu istniejâcych plików preferencji: ûadnych. Nakryte znaki: nakryte sâ dokîadnie wszystkie znaki z górnego zakresu ASCII (161-255). Moûna je podzieliê na kilka grup: - Polskie litery. Â, Ê, Ë, Î, Ï, Ó, Ô, Ú, Û, â, ê, ë, î, ï, ó, ô, ú, û sâ konwertowane na odpowiednie kody ze strony kodowej 852. - Znak '¤'. Jest on emulowany, jako ûe Epson LQ 100 nie ma go w swoich tablicach. Emulacja polega na wîâczeniu trybu drukowania w podwójnej gëstoôci i wydrukowaniu liter 'z' i 'î'. Bëdzie to dziaîaîo prawidîowo tylko wtedy, gdy drukujesz teksty gëstoôciâ Pica (10.5 punkta, 10 cpi, czcionka nieproporcjonalna). Najlepiej znaku '¤' po prostu nie uûywaê.

- Litery:  $\varphi$ ,  $\mathbb{Q}$ ,  $^{\mathsf{a}}$ , «, ¬,  $\mathbb{Q}$ , ¬,  $\pm$ ,  $^2$ ,  $^3$ ,  $^{\prime}$ ,  $\mu$ ,  $\mathbb{I}$ ,  $\cdot$ , , ,  $^1$ ,  $^{\mathsf{o}}$ , », ½, ½,

¾, À, Á, Ã, Ç, È, Ì, Í, Ð, Ò, Õ, ×, Ù, Ý, Þ, á, ã, í, ð, õ, ÷, ý, þ, ÿ. Sâ one normalnie nieudolnie emulowane przez driver EpsonQ przez nakîadanie kilku znaków na siebie, wîâczanie super-/sub- scriptu itp. PDPatch konwertuje je na wîaôciwe kody z tablic 437, 850 i 852. - Litery:  $; f, f, f, f, g, \ddots, \ddot{g}, \ddot{A}, \ddot{A}, \ddot{A}, \ddot{B}, \ddot{B}, \ddot{O}, \ddot{O}, \ddot{O}, \ddot{B}, \ddot{a}, \ddot{a}, \ddot{a}, \ddot{a}, \ddot{a}, \ddot{b}, \ddot{b}, \ddot{b}, \ddot{b}, \ddot{b}, \ddot{c}, \ddot{c}, \ddot{d}, \ddot{c}, \ddot{d}, \ddot{d}, \ddot{d}, \ddot{d}, \ddot{d}, \ddot{d}, \ddot{d}, \ddot{d}, \ddot$ ç, è, é, ì, ñ, ò, ö, ø, ù, ü. Sâ one normalnie uzyskiwane przez driver EpsonQ przy uûyciu sekwencji zmieniajâcej Miëdzynarodowy Zestaw Znaków. Niestety, sekwencja ta nieprawidîowo dziaîa na drukarce Epson LQ 100, o ile standardowâ stronâ kodowâ nie jest 437. Stâd koniecznoôê konwertowania tych liter przez PDPatcha na wîaôciwe kody z tablic 437, 850 i 852.

W celu obejrzenia jakoôci powyûszych konwersji wydrukuj të stronë (menu Project/Print) z uruchomionym PDPatchem oraz bez, a nastëpnie

porównaj wyniki z tym, co widzisz na ekranie.

Nakryte standardowe sekwencje: nakryte sâ dwie standardowe sekwencje,

gdyû driver EpsonQ po prostu ich nie obsîuguje. Sâ to:

Esc[6"z - wîâcza cieniowanie (aDEN6 - Shadow print on)

Esc[5"z - wyîâcza cieniowanie (aDEN5 - Shadow print off)

Udostëpnione do uûywania sekwencje drukarek: udostëpnionych zostaîo 8 sekwencji drukarki Epson LQ 100:

- "Esc3<a>;". Reguluje odstëp miëdzy liniami w a/180 cala.

- "Esc+<a>;". Reguluje odstëp miëdzy liniami w a/360 cala.

- "Esck<a>;". Wybór kroju pisma. 'a' ustala krój. Dozwolone wartoôci:

0: Roman,

1: Sans Serif,

2: Courier,

3: Prestige,

4: Script.

- "EscX<a>;<b>;". Wybór wielkoôci pisma za pomocâ odstëpów i punktów.

'a' reguluje odstëpy miëdzy znakami w 360/a znaków/cal. Dozwolone

wartoôci 'a':

0: bez zmiany odstëpu,

1: pismo proporcjonalne,

18, 21, 24, 30, 36, 42, 48, 60, 72: ustal odstëp tej szerokoôci.

'b' reguluje wielkoôê pisma - jednostkâ jest 0.5 punkta. Dozwolone

wartoôci 'b':

0: bez zmiany wielkoôci,

16, 21, 24, 28, 32, 36, 40, 44, 48, 52, 56, 60, 64: wielkoôci dla

krojów Roman i Sans Serif.

- 21, 42: wielkoôci dla pozostaîych krojów.
- "Escw<a>;". Wîâczanie (a=1) bâdú wyîâczanie (a=0) druku o podwójnej

wysokoôci.

- "Esc(-301<a>;<b>;". Wybór linii.
- 'a' ustala poîoûenie linii. Dozwolone wartoôci 'a':
- 1: podkreôlenie,
- 2: przekreôlenie,
- 3: nadkreôlenie.
- 'b' ustala rodzaj linii. Dozwolone wartoôci 'b':
- 0: brak linii (wyîâczenie),
- 1: pojedyncza linia ciâgîa,
- 2: podwójna linia ciâgîa,
- 5: pojedyncza linia przerywana,
- 6: podwójna linia przerywana.
- "Escq<a>;". Wybór stylu pisma. Dozwolone wartoôci:
- 0: normalny (wyîâczenie),
- 1: konturowy (outline),
- 2: cieniowany (shadow),
- 3: konturowy i cieniowany.
- "EscSP<a>;". Ustala odstëp miëdzy znakami w a/120 cala (draft) bâdú
- a/180 cala (jakoôê listowa bâdú pismo proporcjonalne).
- Stworzone dodatkowe sekwencje: stworzone zostaîy trzy dodatkowe sekwencje:
- "EscR<a>;<b>;<c>;". Sekwencja ta umoûliwia wydrukowanie dowolnego znaku z dodatkowych stron kodowych. Udostëpnienie uûytkownikowi sekwencji drukarki byîo niemoûliwe, gdyû zmiana przez uûytkownika strony kodowej zakîóca pracë PDPatcha. Po to wîaônie zostaîa stworzona ta sekwencja. Stronë kodowâ wybiera sië przy pomocy zmiennych 'a' i 'b'. Dozwolone wartoôci tej pary to: 'a' 'b' Tablica znaków 0 0 Kursywa, 1 0 437 (USA), 3 0 850 (wielojëzyczna),
- 4 0 851 (grecka),
- 5 0 853 (turecka),
- 6 0 855 (cyrylica),
- 7 0 860 (portugalska),
- 8 0 863 (kanadyjsko-francuska),
- 9 0 865 (norweska),

10 0 852 (wschodnioeuropejska),

11 0 857 (turecka),

13 0 864 (arabska),

14 0 866 (rosyjska),

15 0 869 (grecka),

16 0 WNP GOST (rosyjska),

1 16 437 Greek (grecka).

Ostatnia zmienna - 'c' - powinna zawieraê kod dziesiëtny pojedynczej

litery z podanej strony kodowej, którâ chciaîbyô wydrukowaê.

- "EscCON" - wîâcza pismo zagëszczone (szczególnie przydatna przy

wîâczonej gëstoôci Elite - uzyskuje sië 20 znaków na cal).

- "EscCOFF" - wyîâcza pismo zagëszczone.

Test: Przykîady zastosowania wiëkszoôci z tych sekwencji znajdziesz w pliku "EpsonLQ100.examples". Naleûy go wydrukowaê po wczytaniu PDPatcha (ze skryptem "EpsonLQ100" jako plikiem preferencji). Moûesz wydrukowaê test klikajâc na poniûszy gadûet (pamiëtaj jednak, aby wczeôniej skonfigurowaê odpowiednio PDPatcha). Drukuj Test